# **®®® ZETLab**

# **MEDIDOR DE VIBRACION INTELIGENTE DIGITAL**

# **ZET 7152-N-VER.3**

# **MANUAL DEL USUARIO**

# Contenido

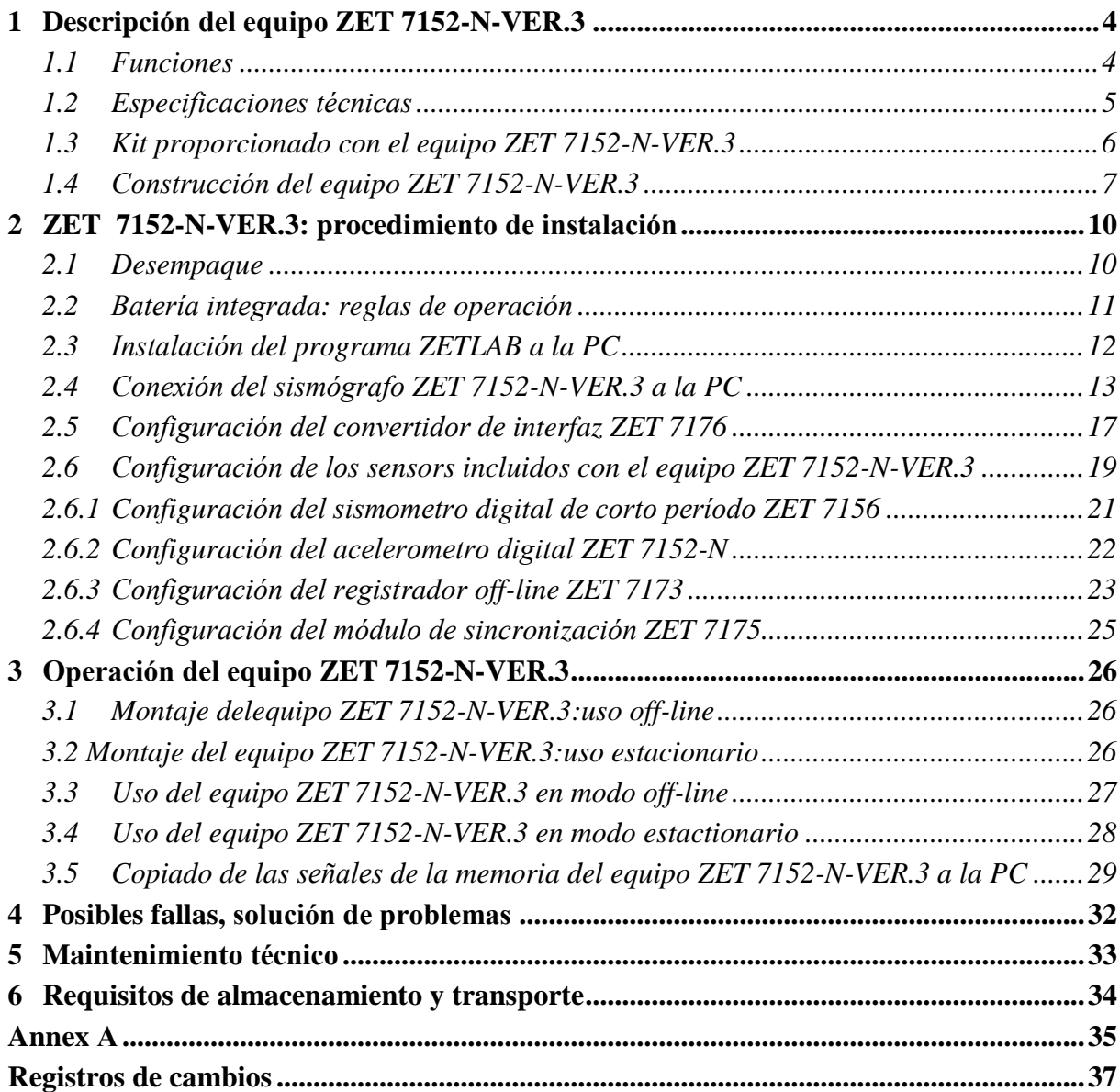

#### **Introducción**

El presente Manual del Usuario describe la estructura y el principio de operación del equipo ZET 7152-N-VER.3, contiene las pautas para la operación así como las recomendaciones concernientes al ajuste, puesta en servicio, mantenimiento, operación, transporte y almacenamiento del equipo.

Solo ingenieros calificados pueden utilizar el equipo ZET 7152-N-VER.3.

La instalación y puesta en servicio del equipo ZET 7152-N-VER.3 puede ser llevada a cabo por el usuario o el representante de la organización responsable del mantenimiento técnico de conformidad con las disposiciones del contrato relativas a la compra del equipo ZET 7152-N-VER.3.

El fabricante se reserva el derecho de introducir cambios en el diseño y la estructura del equipo ZET 7152-N-VER.3, que no afectan las caracteristicas técnicas y no requieren ninguna modificación de la documentación técnica.

Es necesario observar las directrices del presente manual y otros documentos proporcionados con el equipo ZET 7152-N-VER.3 en todas las etapas de su operación.

El presente manual del usuario y el certificado del producto se incluyen con el equipo ZET 7152-N-VER.3.

Para configurar el equipo ZET 7152-N-VER.3 así como para realizar el registro del análisis de datos, se puede utilizar el programa ZETLAB, el cual se proporciona junto con el equipo ZET 7152-N-VER.3. El programa se instala en la PC.

Para conveniencia de los usuarios, el programa ZETLAB se puede activar mediante la tecla "F1" al utilizar el equipo ZET 7152-N-VER.3.

#### **Lista de las abreviaciones utilizadas**

AWS – estación de trabajo automatizada.

## <span id="page-3-0"></span>**1 Descripción del equipo ZET 7152-N-VER.3**

#### <span id="page-3-1"></span>**1.1 Funciones**

El equipo ZET 7152-N-VER3 se utiliza para medir los parámetros del impacto sísmico. El equipo ZET 7152-N-VER.3 puede utilizarse individualmente o en el marco de un sistema de control automatizado para la investigación sísmica y sismológica mediante ondas reflejadas y refractadas. El equipo ZET 7152-N-VER.3 también se puede utilizar para estudios geotécnicos.

## <span id="page-4-0"></span>**1.2 Especificaciones Técnicas**

Las especificaciones técnicas del equipo ZET 7152-N-VER.3 se muestran en la *[Tabla](#page-4-1) 1.1*.

<span id="page-4-1"></span>*Tabla 1.1 Especificaciones Técnicas*

| Características                                           | <b>Valores</b>                                                                                                    |  |  |  |  |
|-----------------------------------------------------------|----------------------------------------------------------------------------------------------------|--|--|--|--|
| Especificación de los canales de medición                 |                                                                                                    |  |  |  |  |
| Cantidad de los canales de medición                       | 6                                                                                                    |  |  |  |  |
| Dirección de los ejes de medición                         | El eje de medición Z es ortogonal en la base y<br>es dirigida a la tapa del sismógrafo, mientras<br>que los ejes $X e Y$ – son paralelos a la base |  |  |  |  |
| El rango nominal de las frecuencias de                    |                                                                                                    |  |  |  |  |
| operación mediante los ejes de medición X, Y,<br>Z:       | desde 0,3 hasta los 400 Hz                                                                                                    |  |  |  |  |
| Error relativo máximo de la medición de los               | 6 % (ZET 7152-N)                                                                                                    |  |  |  |  |
| ejes $X, Y, Z$ ,                                          | 10 % (ZET 7156)                                                                                                    |  |  |  |  |
| Valor Máx, del valor de medición                          | $\pm 8$ g (ZET 7152-N)<br>20 mm/s (ZET 7156)                                                                                                    |  |  |  |  |
| Factor de ruido en el rango de frecuencias de             | $0,2$ mg (ZET 7152-N)                                                                                                    |  |  |  |  |
| operación, máx                                            | 0,0001 mm/s (ZET 7156)                                                                                                    |  |  |  |  |
|                                                           | 30, 125, 250, 500, 1000, 2000 Hz (ZET 7152-                                                                                                    |  |  |  |  |
| Tasa de muestreo por canales                              | N)                                                                                                    |  |  |  |  |
|                                                           | 1, 8, 16, 32, 64, 128 Hz (ZET 7156)                                                                                                    |  |  |  |  |
| Control primario del transductor                          |                                                                                                    |  |  |  |  |
| Sistema de exitación eléctrica integrado de               |                                                                                                    |  |  |  |  |
| elementos sensores con actuador                           | si                                                                                                    |  |  |  |  |
| Control de potencia del transductor primario              | Sİ.                                                                                                    |  |  |  |  |
| Modo fuera de línea                                       |                                                                                                    |  |  |  |  |
| Tiempo de funcionamiento del modo fuera de<br>línea, máx. | 18 <sub>h</sub>                                                                                                    |  |  |  |  |
| Tipo de batería                                           | De plomo                                                                                                    |  |  |  |  |
| Volumen de la memoria integrada                           | 32 Gb                                                                                                    |  |  |  |  |
| Tiempo de grabación de datos de la tarjeta SD             |                                                                                                    |  |  |  |  |
| integrada a una frecuencia de muestreo de 500<br>Hz       | Más de 1000 h                                                                                                    |  |  |  |  |
| Parámetros de Sincronización                              |                                                                                                    |  |  |  |  |
| Tipos de sincronización                                   | GPS or PTP (IEEE1588)                                                                                                    |  |  |  |  |
| Precisión del reloj oscilador                             | $0,1$ ppm                                                                                                    |  |  |  |  |
| <b>Especificaciones generales</b>                         |                                                                                                    |  |  |  |  |
| Voltaje de alimentación                                   | 16-27 V                                                                                                    |  |  |  |  |
| Consumo de energía                                        | 4 W                                                                                                    |  |  |  |  |
| Interfaz de datos                                         | Ethernet y USB 2.0                                                                                                    |  |  |  |  |
| Clasificación de Resistencia al polvo y al agua           | IP65                                                                                                    |  |  |  |  |
| Tiempo de vida promedio                                   | 10 años                                                                                                    |  |  |  |  |
| Peso (sin panel de control), max                          | $6,5$ kg                                                                                                    |  |  |  |  |
| Dimensiones (sin panel de control), máx                   | Diámetro de la base: 160 mm<br>altura: 260 mm                                                                                                    |  |  |  |  |
| Rango de temperatura de operación                         | -10 $\ldots$ +50 $^{\circ}C$                                                                                                    |  |  |  |  |

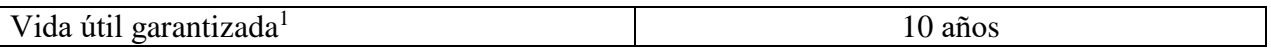

## **1.3 Kit proporcionado con el equipo ZET 7152-N-VER.3**

<span id="page-5-0"></span>El kit enviado con el equipo ZET 7152-N-VER.3 se muestra en la *[Tabla](#page-5-1) 1.2*.

 $\overline{a}$ 

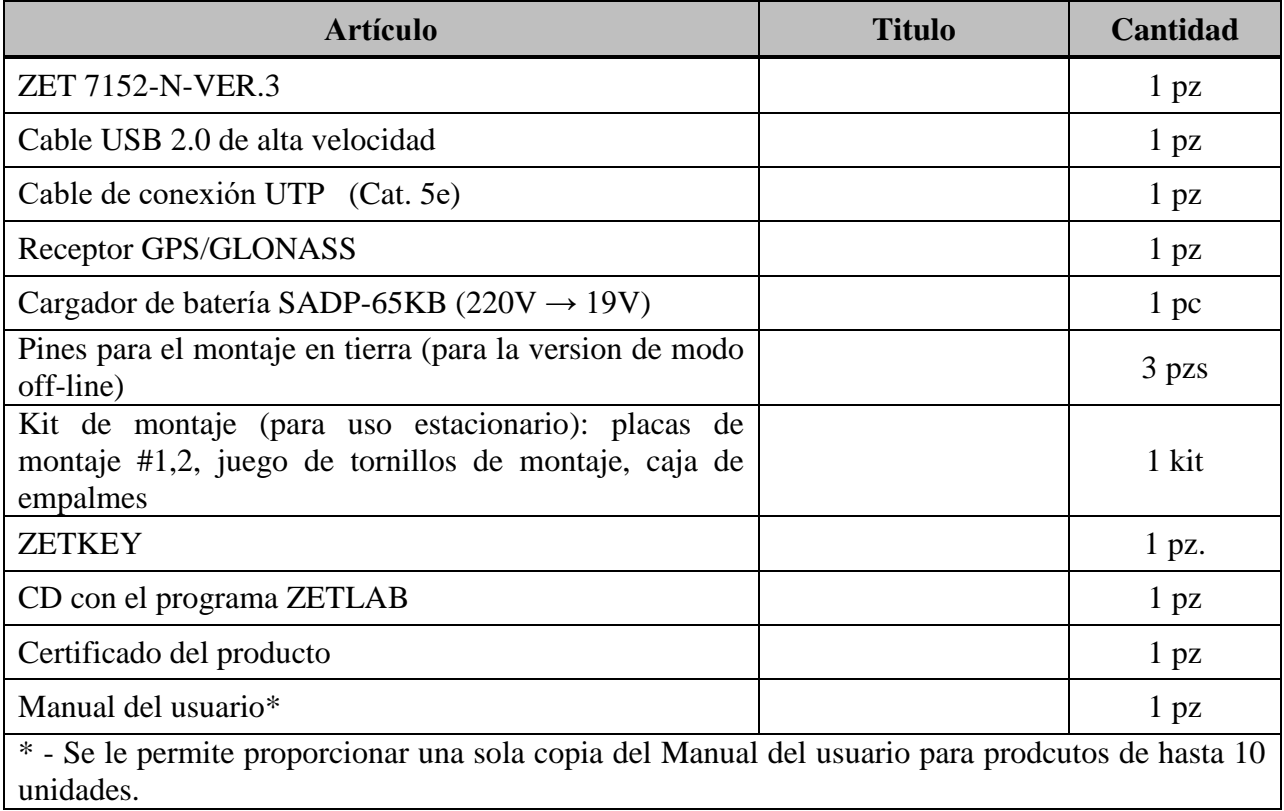

<span id="page-5-1"></span>*Tabla 1.2 Kit de entrega*

<sup>&</sup>lt;sup>1</sup> La vida útil garantizada es solo válida en el caso se lleven a cabo las actualizaciones del programa ZETLAB al menos una vez en dos meses. La garantía a la bacteria integrada del equipo ZET 7152-N-VER.3

## **1.4 Construcción del equipo ZET 7152-N-VER.3**

<span id="page-6-0"></span>Los componentes del equipo ZET 7152-N-VER.3 están posicionados en el interior del cilindro. Vista del equipo ZET 7152-N-VER.3 en la

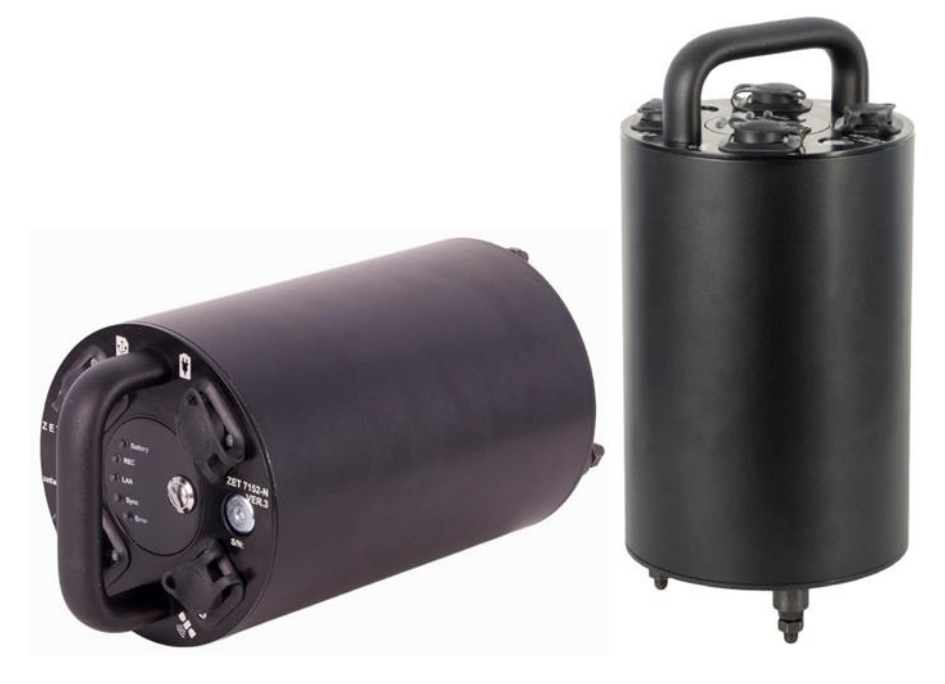

*[Figura](#page-6-1) 1.1*.

<span id="page-6-1"></span>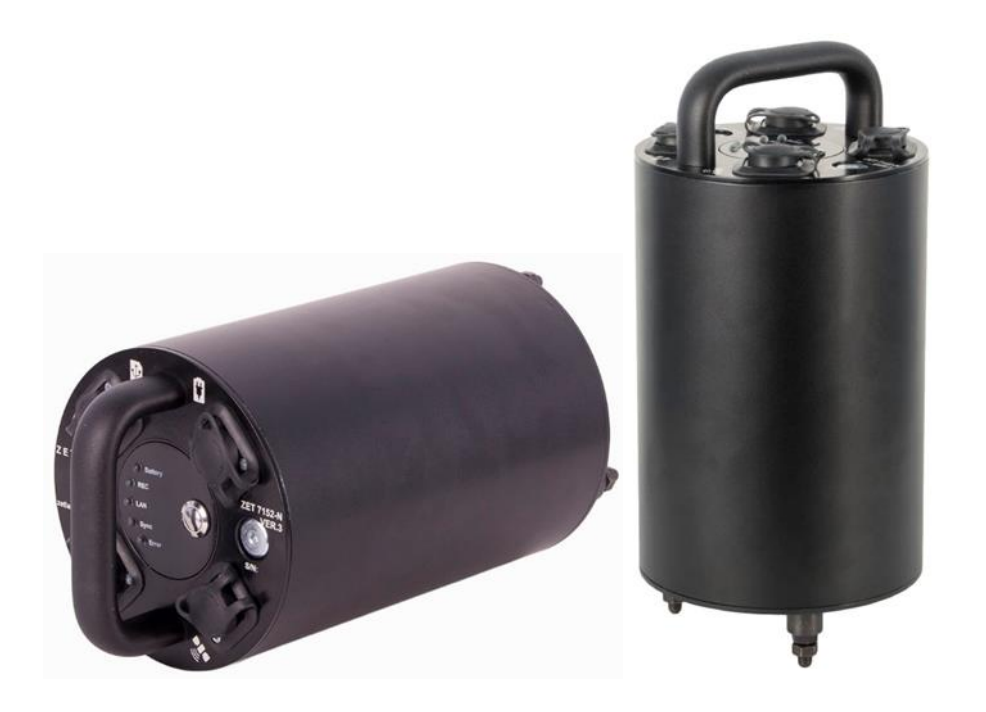

*Figura 1.1 Vista general del equipo ZET 7152-N-VER.3*

El equipo ZET 7152-N-VER.3 es un complejo multi-funcional de medición, el cual incluye:

1. Equipo sismómetro digital de corto período ZET 7156

El sismómetro digital de corto periodo ZET 7156 es utilizado para la medición de la velocidad de vibración de altas estructuras (cojinetes y estructuras cerradas) y estructuras subterraneas (cimientos, pilas, etc.). El sismógrafo consta de tres elementos de detección identicos y un módulo de medición. Los elementos de detección detectan oscilaciones mecánicas de baja frecuencia por tres ejes transversales (X, Y y Z) y los convierten en analógica. El módulo a su vez realiza el procesamiento digital de las señales analógicas y transfiere datos digitales a través de la interfaz CAN 2.0.

2. El acelerometro digital ZET 7152-N

El acelerómetro digital ZET 7152-N es usado para las mediciones y conversiones de la aceleración en una señal digital y luego la transferencia adicional de los datos en formato digital. El acelerómetro consiste de un sensor de vibración con elemento de detección triaxial integrado, el cual convierte el valor de la aceleración en un código digital mediante tres ejes transversal X, Y y Z.

3. El registrador off-line ZET 7173

El ZET 7173 se utiliza para registrar los datos obtenidos de los sensores digitales del equipo ZET 7152-N-VER.3. La grabación de datos se inicia automáticamente cuando se enciende el equipo ZET 7152-N-VER.3. Los datos se guardan en una tarjeta micro SD en archivos en formato especial.

4. Módulo de sicronización ZET 7175

El módulo de sincronización ZET 7175 es usado por sincronizar el tiempo de los sensores con el tiempo global.

5. Convertidor de interfaz ZET 7176

El convertidor de interfaz ZET 7176 se utiliza para conectar los sensores digitales ZET 7152-N-VER.3 al PC a través de la interfaz Ethernet, así como para configurar los parámetros de los sensores digitales.

6. Batería integrada

El equipo ZET 7152-N-VER.3 dispone de una batería integrada que permite almacenar las señales registradas en la memoria no volátil para su posterior análisis en la PC. Los datos del equipo ZET 7152-N-VER.3 se transmiten vía Ethernet en tiempo real. La capacidad de la batería permite operar durante18 hours.

Los significados de los indicadores situados en la tapa del ZET 7152-N-VER.3 se muestran en la *[Tabla](#page-7-0) 1.3*.

| <b>Nombre</b> | Color<br><b>Indicador</b> | <b>Estado del</b><br><b>Indicador</b> | Evento                       |
|---------------|---------------------------|---------------------------------------|------------------------------|
| Batería       | K010                      | <b>Encep-</b>                         | <b>Va</b> baterial<br>cargar |

<span id="page-7-0"></span>*Tabla 1.3 Significados de los indicadores*

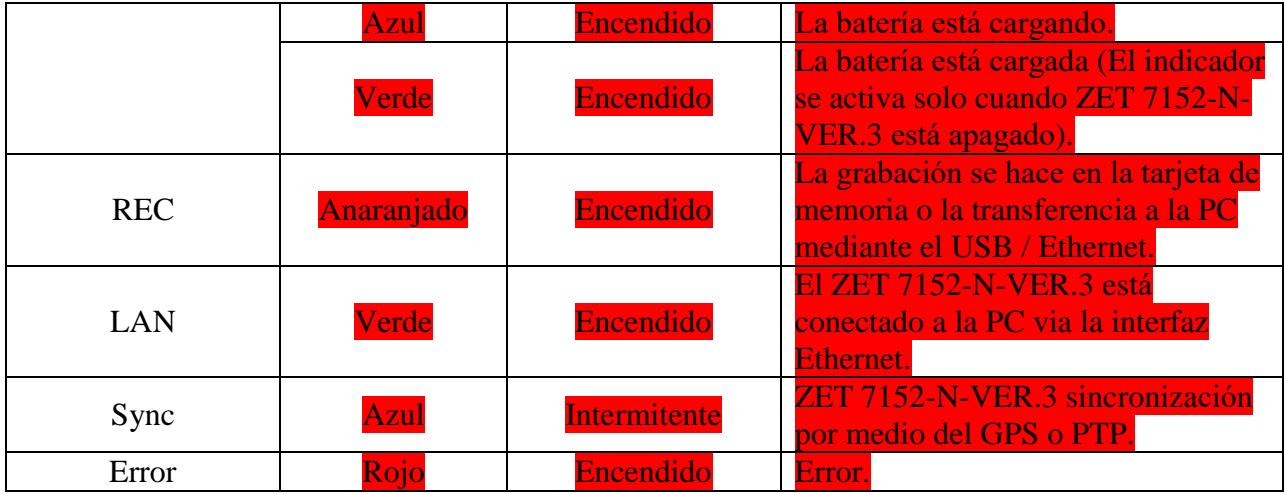

En la tapa del equipo ZET 7152-N-VER.3, hay puertos para conectar dispositivos externos.

La información sobre las funciones de los puertos se muestra en la *[Tabla](#page-9-0) 1.4*.

<span id="page-9-0"></span>*Tabla 1.4 Funciones de los puertos*

| <b>Icono</b> | Titulo     | Función                                                                                   |
|--------------|------------|-------------------------------------------------------------------------------------------|
|              | <b>USB</b> | Transferencia de los datos grabados a la PC vía la interfaz USB.                          |
| ŦТ           | Ethernet   | Conexión del equipo ZET 7152-N-VER.3 a una PC industrial via<br>la red local de Ethernet. |
|              | Carga      | Conexión del dispositivo de carga SADP-65KB to ZET 7152-N-<br>VER.3.                      |
|              | Sync       | Conexión de la antena externa GPS/GLONASS al ZET 7152-N-<br>VER.3.                        |

La tecla «Power» se utiliza para encender/ apagar el equipo ZET 7152-N-VER.3. Para encender el ZET 7152-N-VER.3, mantenga pulsada la tecla "Power" durante al menos 3 segundos. Para apagar el equipo ZET 7152-N-VER.3, haga clic en la tecla "Power".

## <span id="page-10-0"></span>**2 ZET 7152-N-VER.3: procedimiento de instalación**

### <span id="page-10-1"></span>**2.1 Desempaque**

El desempaque debe de llevarse a cabo en una superficie horizontal, luego de lo cual deberá hacerse:

 Comprobar la integridad del equipo ZET 7152-N-VER.3 de acuerdo con los puntos especificados en la *[Tabla](#page-5-1) 1.2* (ver Punto **Ошибка! Источник ссылки не найден.**);

• Realizar un examen visual, comprobar que el equipo ZET 7152-N-VER.3 no tiene daños físicos.

*Recomendación: En el caso de que exista un lugar para el almacenamiento del equipo*  ZET 7152-N-VER.3*, se recomienda guardar el embalaje. Si el equipo* ZET 7152-N-VER.3 *es transportado, debe colocarse en el embalaje, para evitar daños.* 

## <span id="page-11-0"></span>**2.2 Batería integrada: reglas de operación**

El equipo ZET 7152-N-VER.3 tiene una batería de plomo (capacidad de 5 Ah). La batería tiene un empaque hermético y un sistema de recombinación. La Tabla 2.1 muestra los requisitos operativos de la batería.

*Tabla 2.1 Requerimientos de operación de la Batería*

| <b>Parámetro</b>                                          | Valor   |
|-----------------------------------------------------------|---------|
| Rango de la temperatura de almacenmaiento, <sup>o</sup> C | $-3550$ |
| Rango de la temperatura de operación, <sup>o</sup> C      | $-1050$ |

La carga de la batería debe de realizarse de la siguiente manera:

1. Conecte el dispositivo de carga (incluido con el equipo) al Puerto de "Carga" del panel del equipo ZET 7152-N-VER.3. Conecte el dispositivo de carga a una red de 220 V CA.

2. Durante la carga de la batería, el indicador de la "Batería" debe tener un color azul.

3. Cuando el indicador de la batería se torna verde, significa que la carga se ha completo. Al finalizar el proceso de carga, desconecte el cargador del equipo ZET 7152-N-VER.3 y de la fuente de 220V CA.

*Nota! El reemplazo de la Batería no está cubierto por la garantía y debe ser realizado por el fabricante.*

*Atención! Con el fin de prolongar la vida útil de la batería, en caso de un almacenamiento muy prolongado, es neceario cargar la batería al menos una vez cada 6 meses* 

*Atención! Se permite utilizar la batería a temperaturas negativas; sin embargo, esto puede ocasionar un menor tiempo de operación.* 

## <span id="page-12-0"></span>**2.3 Instalación del programa ZETLAB en la PC**

Con el fin de instalar el programa ZETLAB en la PC, se debe hacer lo siguiente:

1. Coloque el CD con el programa (incluido con el equipo) dentro de la PC;

2. Ejecute «ZetLab.msi», siga las instrucciones para completar las instalación del programa ZETLAB en la PC;

*Atención! Debe iniciar la sección como administrador para instalar el programa.* 

*Nota: se deben seguir los siguientes requisitos del sistema para el funcionamiento correcto del programa:*

- *Procesador de doble núcleo o mayor;*
- *Velocidad del núcleo – sobre 1,6 GHz;*
- *RAM - sobre 2 Gb;*
- *Espacio libre HD – sobre 20 Gb;*
- *Controlador de Video: Aceleración de gráficos 3D, soporte ОреnGL, DirectХ, memoría: sobre 128 Mb;*
- *Resolución: min. 1280×1024;*
- *Ratón o cualquier otro dispositivo indicador;*
- *Teclado estándar o cualquier otro dispositivo de entrada;*
- *CD-ROM para la instalación de programas;*
- *Versiones de los sistemas operativos compatibles:*
	- o *Microsoft® Windows® 7 32/64 con SP1;*
	- o *Microsoft® Windows® 8 32/64;*
	- o *Microsoft® Windows® 8.1 32/64;*
	- o *Microsoft® Windows® 10 32/64.*

#### **2.4 Conexión del sismográfo ZET 7152-N-VER.3 a la PC**

<span id="page-13-0"></span>La PC debe tener instalado el sistema operativo Windows y el programa ZETLAB. Es también necesario conectar la llave ZETKEY (incluida con el kit del equipo) al puerto USB.

El equipo ZET 7152-N-VER.3 está conectado a la PC via la interfaz Ethernet. Para conectar el equipo ZET 7152-N-VER.3 a la PC via la interfaz Ethernet, conecte el cable PatchCord UTP (Cat. 5е) al puerto de Ethernet del equipo ZET 7152-N-VER.3 y el puerto de Ethernet libre del PC. Al conectar el equipo ZET 7152-N-VER.3 a la PC, active la tecla "Power" en el panel superior del equipo ZET 7152-N-VER.3. El sistema encontrará e instalará el driver correspondiente.

La dirección IP de la PC debe de estar en la misma red con la dirección IP del convertidor de interfaz ZET 7176 (incluido en el sismógrafo). La red local no debe bloquear el UDP (multicast).

*Nota: Por defecto, el convertidor de interfaz tiene la dirección IP 192.168.1.76 con la mascara 255.255.255.0.*

La configuración de los dispositivos incluidos en el ámbito del equipo ZET 7152-N-VER.3 se realiza en "Device manager" = "Administrador de dispositivos" del menú "Service" = "Servicio" del panel ZETLAB. (*[Figura](#page-13-1) 2.1*).

<span id="page-13-1"></span>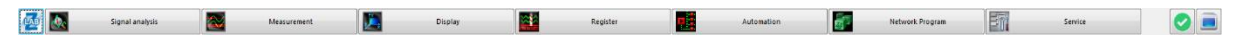

*Figura 2.1 Panel ZETLAB*

La función "ZET Device manager" busca los dispositivos disponibles en la red local y los representará en la lista de dispositivos (*[Figura](#page-14-0) 2.2*).

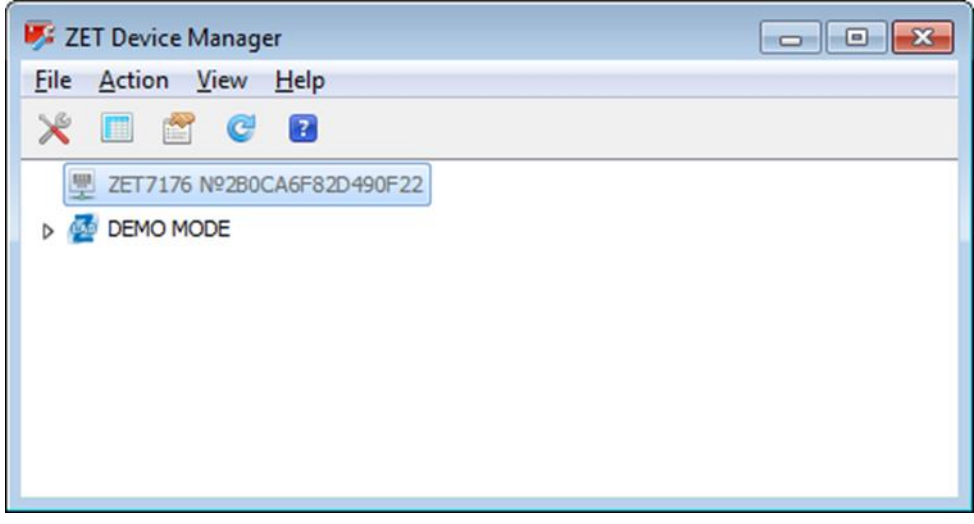

*Figura 2.2 "ZET Device manager": lista de dispositivos*

<span id="page-14-0"></span>Los dispositivos en la lista se muestran en color gris, lo que significa que están disponibles, pero no activos. Para conectarse al convertidor de interfaz, activarlo desde el menú con clic derecho en su número de serie. (*[Figura. 2.3](#page-14-1)*).

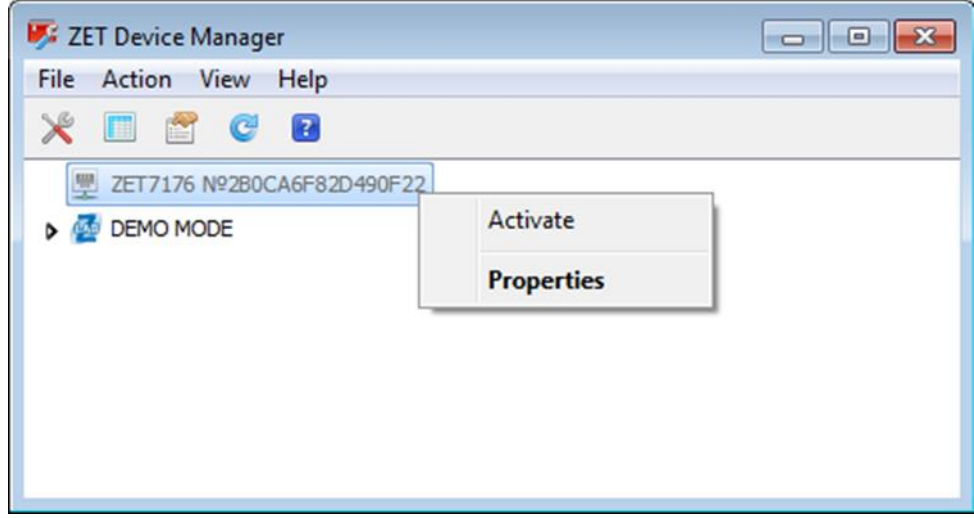

*Figura. 2.3 Conectando el convertidor de interfaz*

<span id="page-14-1"></span>*Nota: El número de serie del convertidor de interfaz se especifica en el certificado del producto.* 

Durante el proceso de conexión, el nombre del dispositivo resaltará en negrita. Si el nombre del dispositivo está representado en negrita durante mucho tiempo, significa que es imposible establecer la conexión, las razones principales son las siguientes:

 La dirección IP del PC conectada al ZET 7176 no está en la misma red con la dirección IP del del convertidor de interfaz;

 Hay un conflicto con la dirección IP: en la red local hay un dispositivo con dirección IP, identico al convertidor de interfaz

Para comprobar la dirección IP actual del convertidor de interfaz , ingrese al menú (con el botón derecho al convertidor de interfaz ), ingrese al menú "Properties" e ir a la pestaña "Device" (*[Figura](#page-15-0) 2.4*). El parámetro «IPv4 Address» indicará la dirección IP del convertidor de interfaz.

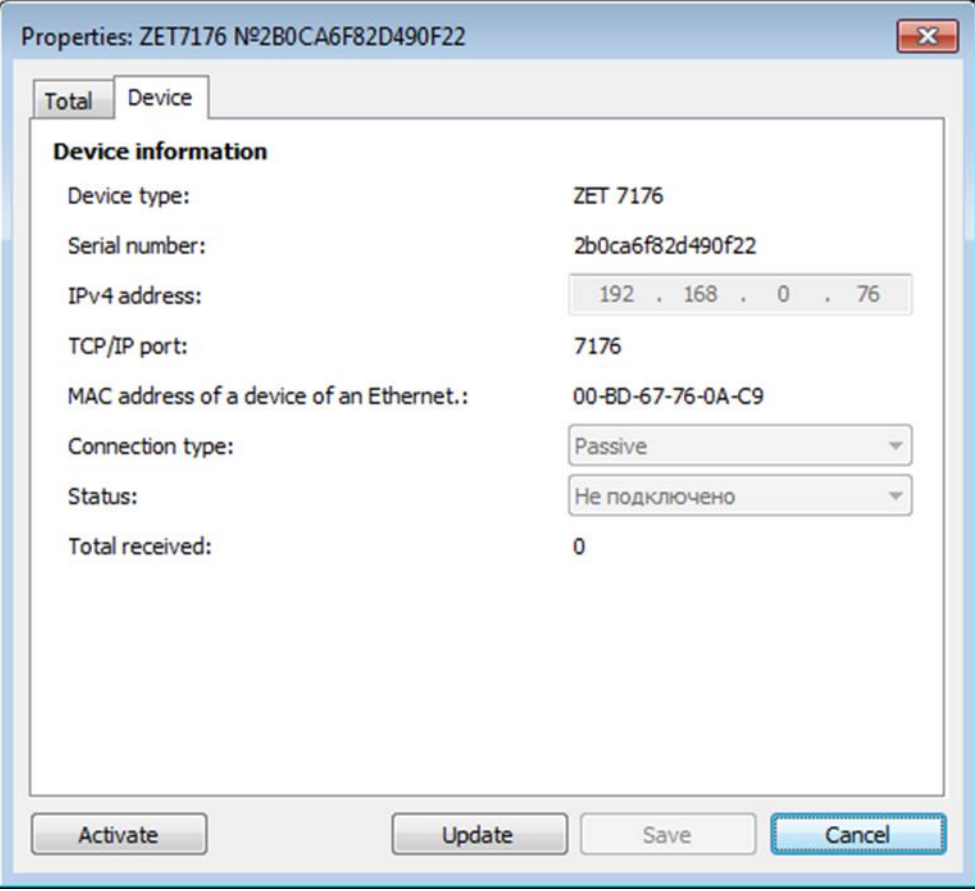

<span id="page-15-0"></span>*Figura 2.4 "Device"* 

A medida que se establece la conexión, se formará una lista de los sensores digitales conectados al convertior de interfaz (*[Figura](#page-16-0) 2.5*).

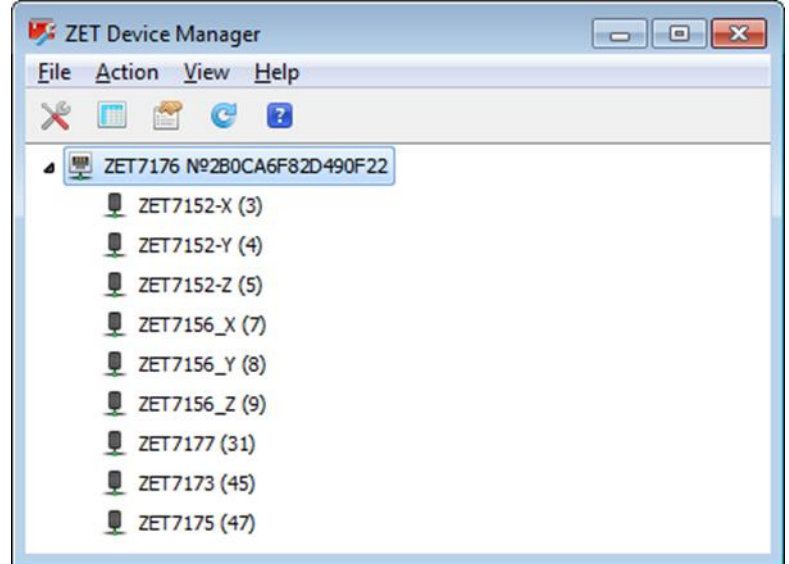

*Figura 2.5 El ZET 7176 activado y la lista correspondiente a los sensores conectados*

<span id="page-16-0"></span>La sección izquierda de la ventana representa la lista de dispositivos que están conectados a la PC. El primer nivel representa convertidores de interfaz y dispositivos que están conectados a la PC. El Segundo nivel muestra los sensors que están conectados a un convertidor de interfaz en particular. A la derecha del sensor digital se puede ver la dirección del dispositivo en la red de medición. (*[Figura](#page-16-1) 2.6*).

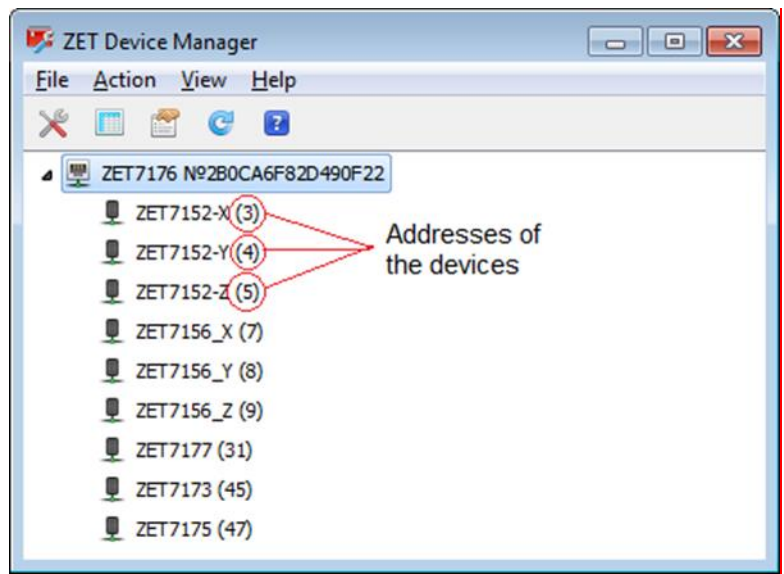

*Figura 2.6 Direcciones de los dispositivos en la red de medición*

<span id="page-16-1"></span>En el caso de que el modo de visualización detallado esté activado, la sección derecha de la ventana mostrará los parámetros básicos de los canales de medición.

Para seleccionar un sensor que será configurado, hacer doble clic en su nombre (más información está disponible en "Programa ZETLAB. Manual del usuario").

## <span id="page-17-0"></span>**2.5 Configuración del convertidor de interfaz ZET 7176**

Para configurar el convertidor de interfaz ZET 7176, se debe:

 Configurar la dirección de red de acuerdo con los requisitos aplicables en los campos "Ipv4 address", "Subnet mask", "Default gateway" de la pestaña "Ethernet" (*[Figura](#page-17-1) 2.7*).

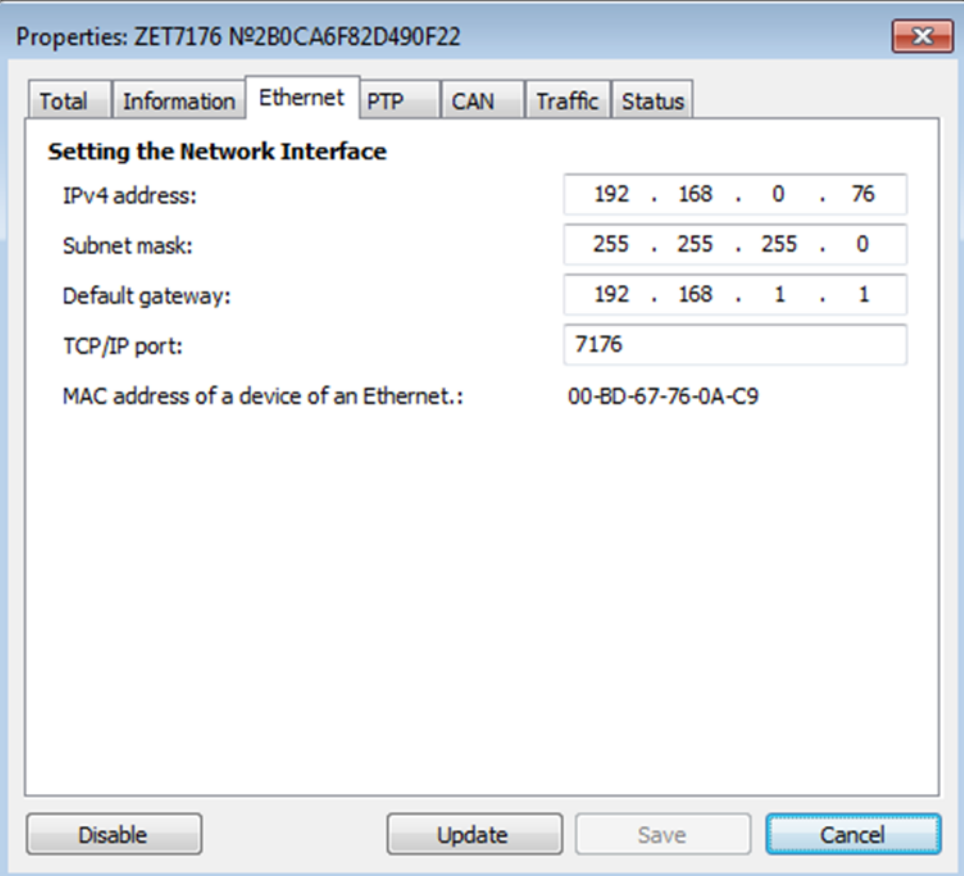

<span id="page-17-1"></span>*Figura 2.7 «Ethernet» tab*

 Seleccione la tasa de bits de acuerdo con los requisitos aplicables en el campo "Bit rate, kbps" de la pestaña "CAN" (*[Figura](#page-18-0) 2.8*).

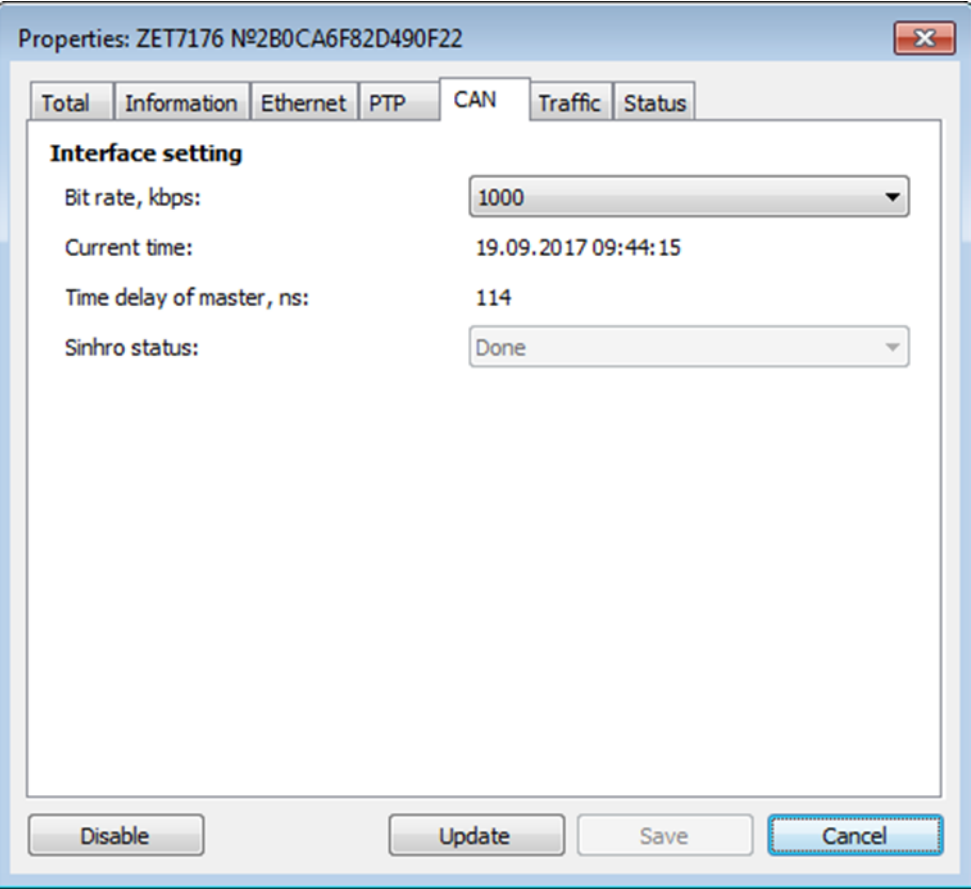

*Figura 2.8 «CAN».* 

<span id="page-18-0"></span>*Nota: Después de cambiar la tasa de bits del convertidor de interfaz, es necesario que el ciclo de alimentación del ZET 7152-N-VER.3. El sistema cambiará automáticamente la tasa de bits de los sensores digitales, que están conectados al convertidor de interfaz.* 

*Nota: encontrará información adicional sobre la configuración del convertidor de interfaz ZET 7176 en el documento "Manual del usuario ZET 7176".*

#### **2.6 Configuración de los sensores incluidos en el ZET 7152-N-VER.3**

<span id="page-19-0"></span>Antes de comenzar a utilizar el equipo ZET 7152-N-VER.3, es necesario configurar los sensores digitales correspondientes.

## *Nota: la configuración primaria del ZET 7152-N-VER.3 es llevada a cabo por el fabricante.*

Por favor, tenga en cuenta que en el campo "Node  $2 \div 63$ " de la pestaña "Information" debe establecerse una dirección única de cada dispositivo de la red de medición. Todos los dipositivos incluidos en el ámbito del sismógrafo deben tener una dirección única – es una condición obligatoria para el funcionamiento normal del equipo ZET 7152-N-VER.3. En los nodos se establecen el rango desde 3 hasta 63. La *[Figura](#page-19-1) 2.9* muestra un ejemplo de la pestaña "Information" del acelerómetro digital ZET 7152-N con el conjunto de nodos «3».

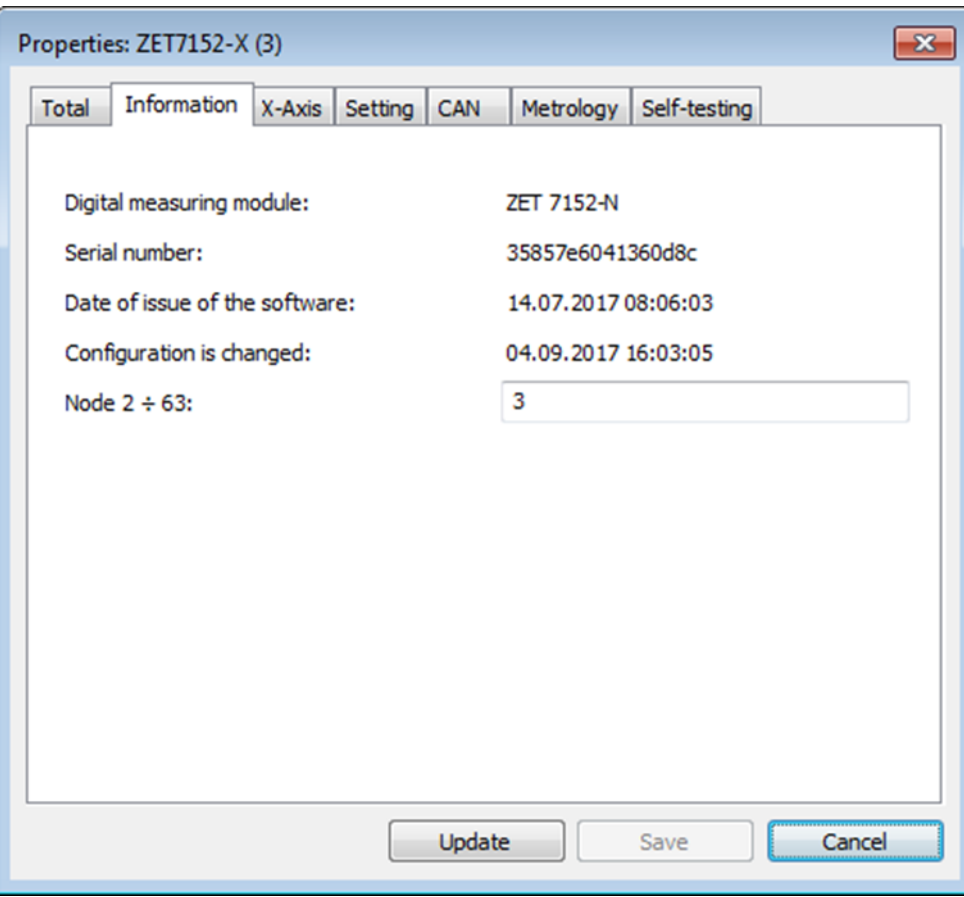

<span id="page-19-1"></span>*Figura 2.9 Pestaña "Information"* 

Los dispositivos incluidos en el ámbito del equipo ZET 7152-N-VER.3 tienen las siguientes direcciones:

- Acelerómetro digital ZET 7152-N  $\langle 3 \rangle$ ,  $\langle 4 \rangle$ ,  $\langle 5 \rangle$ ;
- Sismómetro de período corto ZET 7156 «7», «8», «9»;
- Registrador sin conexión ZET 7173 «45», «46»;
- Módulo de sincronización ZET 7175 «47», «48».

*Nota: el sismómetro de corto período ZET 7156 consta de tres canales (por defecto denominados: «ZET 7156\_X», «ZET 7156\_Y», «ZET 7156\_Z») y tiene tres direcciones en la red de medición. Es posible configurar los parámetros del sísmometro sólo en la pestaña del primer canal «ZET 7156\_X». En el caso de que se cambie la dirección del primer dispositivo de canal, el sistema cambiará automáticamente las direcciones de los canales restantes por "1".*

*Nota: El acelerómetro digital ZET 7152-N consta de tres canales (por defecto denominados: «ZET 7152\_X», «ZET 7152\_Y», «ZET 7152\_Z») y tiene tres direcciones en la red de medición. Es posible configurar los parámetros del sismómetro solo en la pestaña del primer canal «ZET 7152\_X». En el caso de que se cambie la dirección del primer dispositivo de canal, el sistema cambiará automáticamente las direcciones de los canales restantes por "1".*

*Nota: el registrador off-line ZET 7173 y el módulo de sincronización ZET 7175 constan de dos canales y tienen dos direcciones en la red de medición (el Segundo canal no está presente en el sistema, pero todavía tiene una dirección).*

### <span id="page-21-0"></span>**2.6.1 Configuración del sismometro digital de corto período ZET 7156**

La Configuración del sismómetro ZET 7156 se realiza desde la pestaña «Settings» de menú «Properties» (*[Figura](#page-21-1) 2.10*). Para configurar el sismómetro, configure los parámetros correspondientes en la pestaña "Configuration".

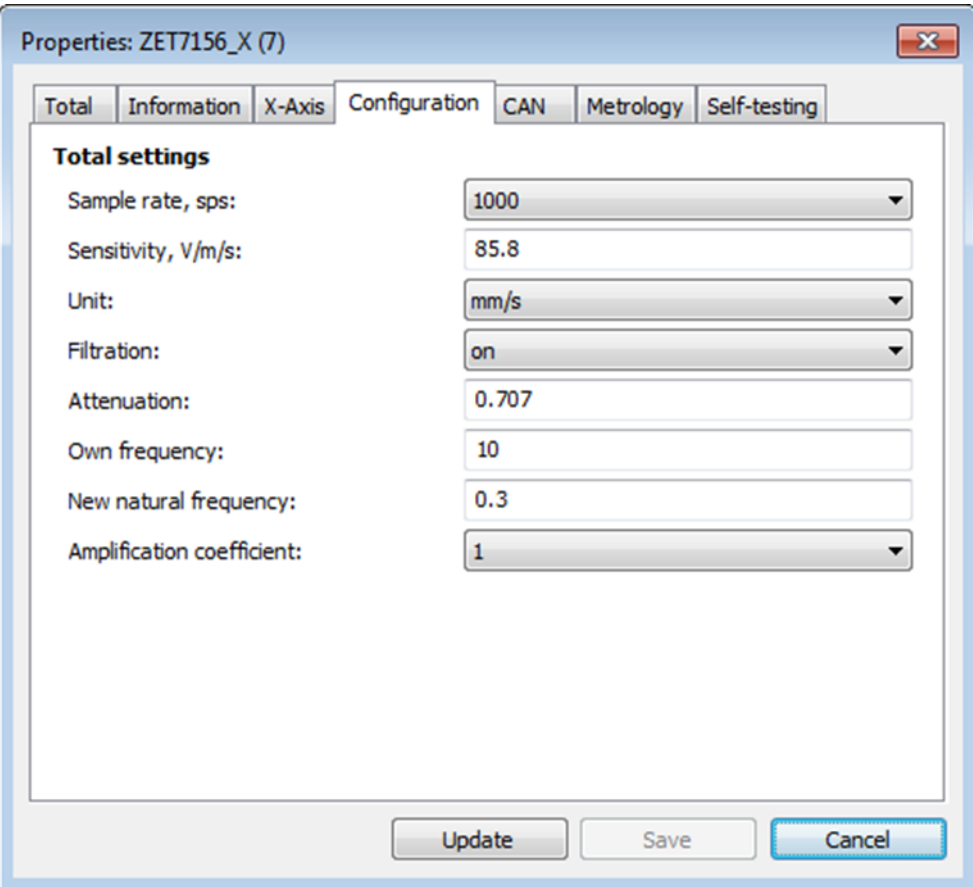

*Figura 2.10 "Configuration" tab*

<span id="page-21-1"></span>*Nota: información adicional sobre la configuración del sismómetro ZET 7156 está disponible en el "Manual del usuario ZET 7156".* 

### <span id="page-22-0"></span>**2.6.2 Configuración del acelerómetro digital ZET 7152-N**

La configuración del acelerómetro ZET 7152-N se realiza desde la pestaña "Settings" del menú "Properties" (*[Figura 2.11](#page-22-1)*). Para configurar el acelerómetro, configure los parámetros correspondientes en la pestaña "Settings".

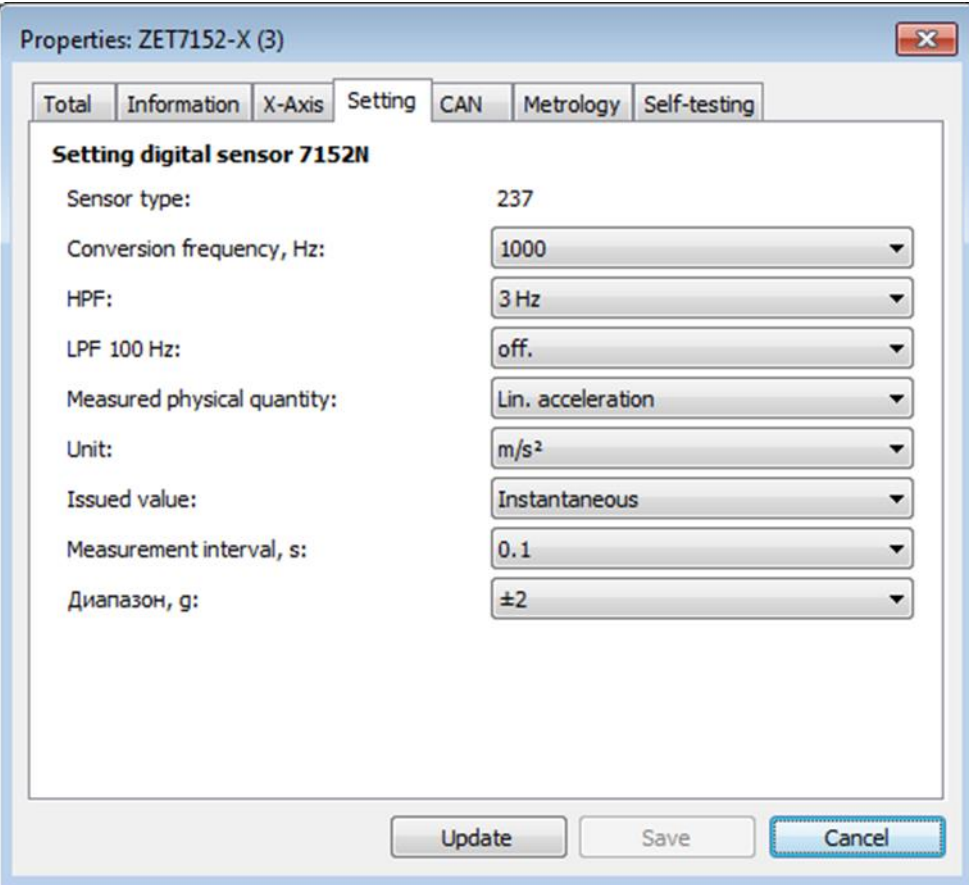

*Figura 2.11 "Settings"*

<span id="page-22-1"></span>*Nota: información adicional acerca de la configuración del acelerómetro digital ZET 7152-N está disponible en el documento "ZET 7x52-N, Manual del usuario".*

## <span id="page-23-0"></span>**2.6.3 Configuración del registrdor off-line ZET 7173**

Para configurar el registrador off-line ZET 7173, es necesario:

Seleccione la propiedad "All addresses" en el campo field "Data recording mode" de la

pestaña "Recording" (*[Figura](#page-23-1) 2.12*).

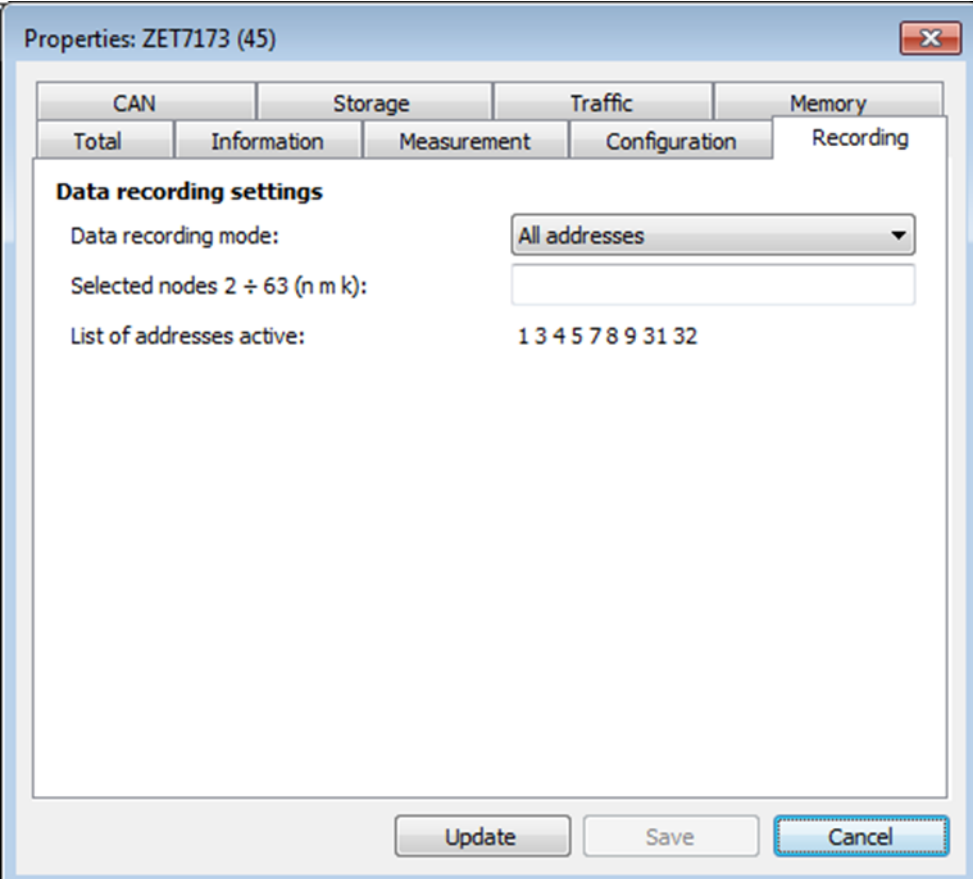

<span id="page-23-1"></span>*Figura 2.12 ZET 7173: "Recording"* 

 Seleccione la propiedad "Linear" en el campo "Type of record" de la pestaña "Storage" (*[Figura](#page-24-0) 2.13*)

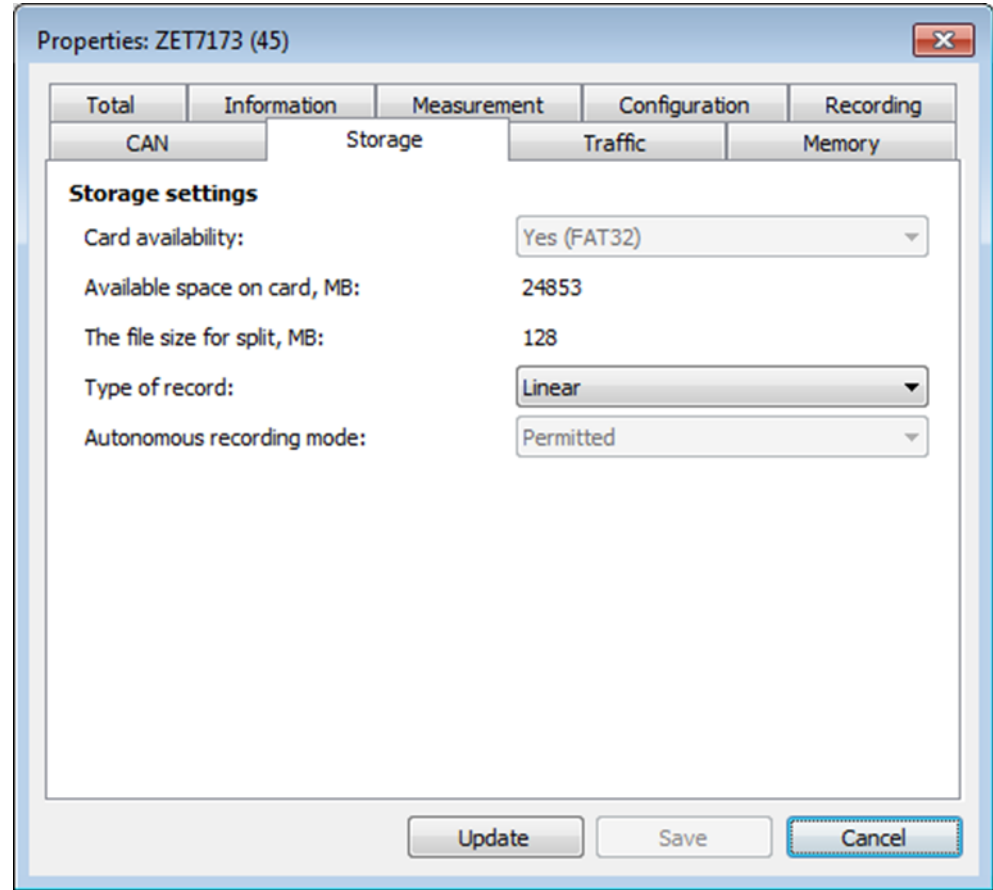

*Figura 2.13 ZET 7173: Pestaña "Storage"* 

<span id="page-24-0"></span>*Nota: la información adicional sobre la configuración del registrador off-line ZET 7173 está disponible en el «ZET 7173 Manual del usuario».*

## <span id="page-25-0"></span>**2.6.4 Configuración del módulo de sincronización ZET 7175**

La configuración del módulo de sincronización ZET 7175 se lleva a cabo en el menú "Properties" y la pestaña "Configuration" (*[Figura](#page-25-1) 2.14*).

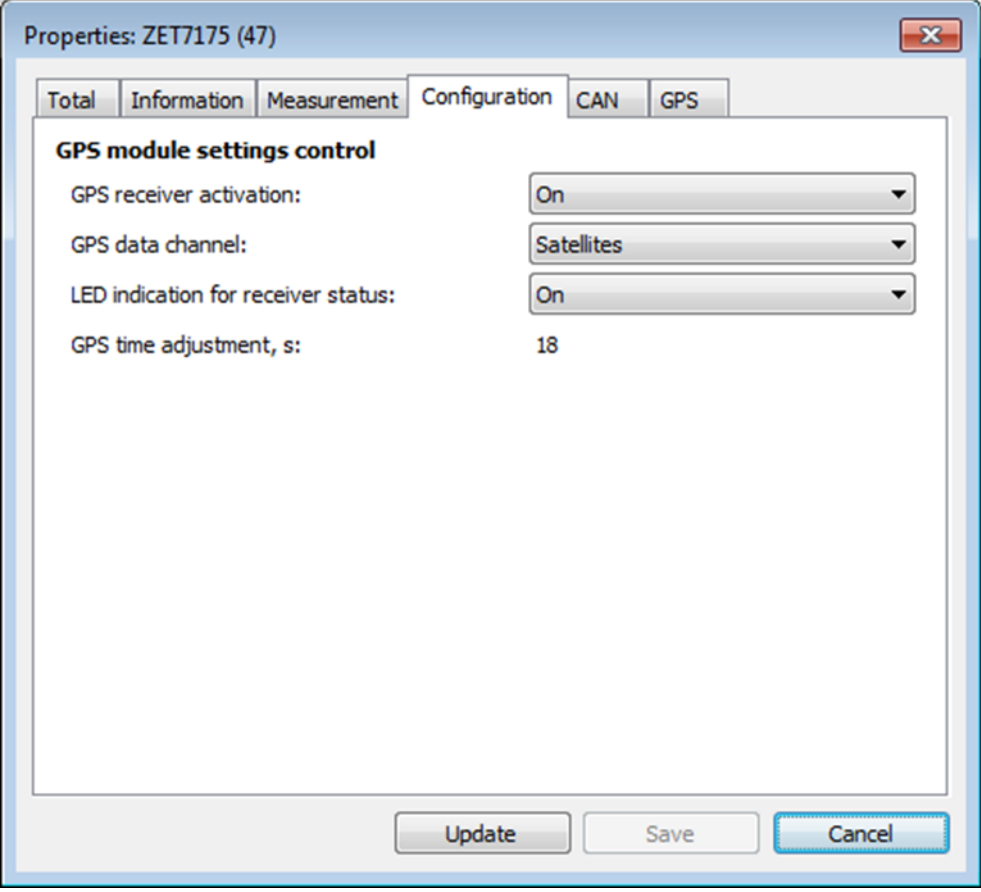

*Figura 2.14 ZET 7175: "Configuration"* 

<span id="page-25-1"></span>Para configurar el módulo de sincronización ZET 7175, se deben configurar los siguientes parámetros en la pestaña "Configuration" (*[Figura](#page-25-1) 2.14*):

- 1. Seleccione "On" en el campo "GPS receiver activation".
- 2. Seleccione "Off" en el campo "LED indication for receiver status".

*Nota: información adicional sobre la configuración del módulo de sincronización ZET 7175 está disponible en el documento « ZET 7175, Manual del usuario».*

## <span id="page-26-0"></span>**3 Operación del equipo ZET 7152-N-VER.3**

## **3.1 Montaje del equipo ZET 7152-N-VER.3: uso off-line**

<span id="page-26-1"></span>El montaje del ZET 7152-N-VER.3 sobre la superficie solida (acero, concreto) es realizada por medio de los pines situados en la parte inferior del sismógrafo. La secuencia de montaje es la siguiente:

 Colocar el equipo ZET 7152-N-VER.3 en el area de montaje, alinear el eje de medición "X" de acuerdo al azimut (normalmente se usa la dirección hacia el Norte);

 Utilizando los pines, alinear el equipo ZET 7152-N-VER.3 con el plano horizontal, utilice la celda de burbuja para comprobar el nivel;

Para montar el equipo ZET 7152-N-VER.3 en la superficie del suelo, utilice pernos especiales para el montaje en tierra.

- Retire los pines ajustables de la base del equipo ZET 7152-N-VER.3;
- Instale los pines para el montaje en tierra;

 Colocar el equipo ZET 7152-N-VER.3 en el área de instalación, alinear el eje de medición "X" de acuerdo al azimut (normalmente se utiliza la dirección hacia el Norte).

 Posicionar el equipo ZET 7152-N-VER.3 en el suelo (los pines deben de colocarse en el suelo a los 2/3 de su longitud). Si es necesario, utilice presión adicional para alinear el equipo ZET 7152-N-VER.3 en el plano horizontal (use la celda de burbuja para comprobar el nivel).

## **3.2 Montaje del equipo ZET 7152-N-VER.3: uso estacionario**

<span id="page-26-2"></span>Secuencia de montaje para uso estacionario:

• Retire los pines ajustables de la base del equipo ZET 7152-N-VER.3;

 Fijar la placa de montaje #1 con los tornillos М8 (incluidos en el kit de montaje) a la base del sismógrafo;

*Nota: Las dimensiones de la placa de montaje #1 se especifican en el Anexo А.*

 Utilizando los tornillos M8, fije el panel de montaje #1 fijado al equipo ZET 7152-N-VER.3 (observe la dirección del eje X del ZET 7152-N-VER.3) a la superficie de hormigón en el área de control de actividad sísmica– por ejemplo, en la superficie del diámetro superior, la superficie de cimentación, etc;

### <span id="page-27-0"></span>**3.3 Uso del equipo ZET 7152-N-VER.3 en modo off-line**

Para utilizar el equipo ZET 7152-N-VER.3 en modo off-line, se debe:

 Aseguresé de que la batería está cargada; si es necesario, cargue la batería integrada (vease el Punto **Ошибка! Источник ссылки не найден.**).

*Nota: el nivel de carga de la batería completa permite más de 18 horas de funcionamiento del equipo* ZET 7152-N-VER.3 *a temperatura ambiente superior a 10°С.*

 Conecte el equipo ZET 7152-N-VER.3 al PC a través de la interfaz Ethernet (ver el punto **Ошибка! Источник ссылки не найден.**), haga clic en la tecla «Power» en el panel frontal del ZET 7152-N-VER.3. Establecer los parámetros necesarios (ver el punto **Ошибка! Источник ссылки не найден.**);

 A medida que se configuran los parámetros, encienda el equipo ZET 7152-N-VER.3 con la tecla «Power»;

 Monte el equipo ZET 7152-N-VER.3 en el área de la investigación sísmica (ver Punto **Ошибка! Источник ссылки не найден.**);

Conecte la antena GPS al puerto «Sync» del equipo ZET 7152-N-VER.3;

 Encienda el equipo ZET 7152-N-VER.3 con la tecla «Power», registre las señales sísmicas durante el período de tiempo necesario, apague el equipo ZET 7152-N-VER.3 con la tecla «Power»;

 Copiar los datos de las señales registradas de la memoria del equipo ZET 7152-N-VER.3 a la PC (ver el Punto **Ошибка! Источник ссылки не найден.**5);

Realizar la visualización y análisis de las señales grabadas utilizando el programa.

#### **3.4 Uso del equipo ZET 7152-N-VER.3 en modo estacionario**

<span id="page-28-0"></span>La instalación fija del equipo ZET 7152-N-VER.3 se utiliza en el caso de que el equipo ZET 7152-N-VER.3 sea utilizado dentro de sistemas de monitoreo automatizado tales como el sistema de control de impacto sísmico, sistema de monitoreo de salud estructural, etc.

El montaje del equipo ZET 7152-N-VER.3 implica su conexión a un sistema de monitorización automatizado local con el fin de transferir datos adicionales a los sistemas del servidor y AWS. La configuración del servidor, AWS y el equipo ZET 7152-N-VER.3 dentro del alcance del sistema de monitoreo automatizado se debe realizar de acuerdo con el Manual del administrador "Administrator manual", que se incluye en la documentación del sistema de control automatizado.

El manual del operador "Operator's manual" describe las pautas relativas al funcionamiento del equipo ZET 7152-N-VER.3 conectado a la red local del sistema de monitorización automatizado. El manual se incluye con la documentación del sistema de control automatizado.

### **3.5 Copia de las señales de la memoria del equipo ZET 7152-N-VER.3 a la PC**

<span id="page-29-0"></span>Para guardar las señales registradas en la memoria de la PC, el programa ZETLAB utiliza los directorios – uno para guardar señales y otro para almacenar datos de señales comprimidas.

Para configurar los directorios, es necesario activar el icono ZETLAB y habilitar el panel Configuración de la ruta del usuario «User's path configuration» en la ventana Menú principal del panel de control «Main menu of the control panel» (*[Figura](#page-29-1) 3.1*).

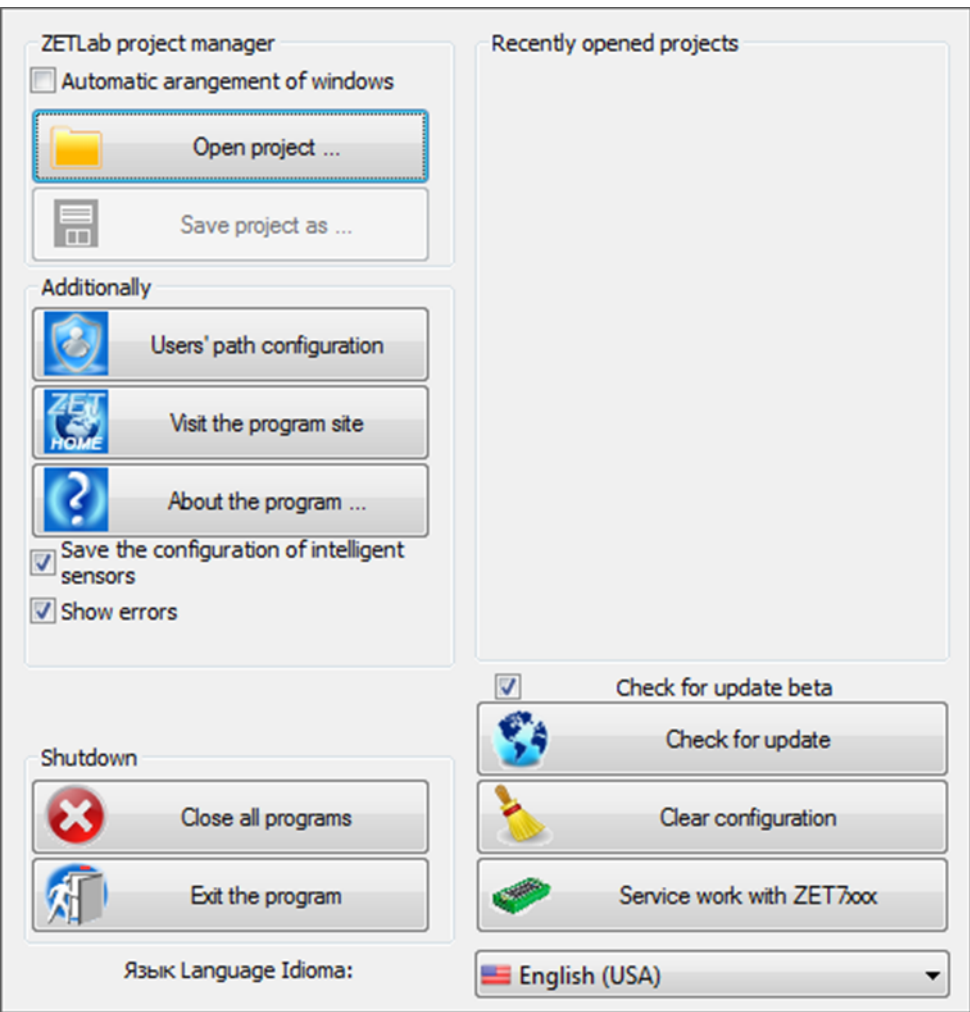

<span id="page-29-1"></span>*Figura 3.1 Menú principal del panel de control*

En la ventana de Ajuste del acceso a la configuración "Adjusting configuration access" (*[Figura](#page-30-0) 3.2*) habilitar el panel « » para cada uno de los directorios correspondientes al tipo de datos guardados (señales, señales comprimidas), verá la ventana de Elección del directorio "Choose the directory". Aquí se puede asignar la ruta de configuración y activar la tecla Aplicar "Apply".

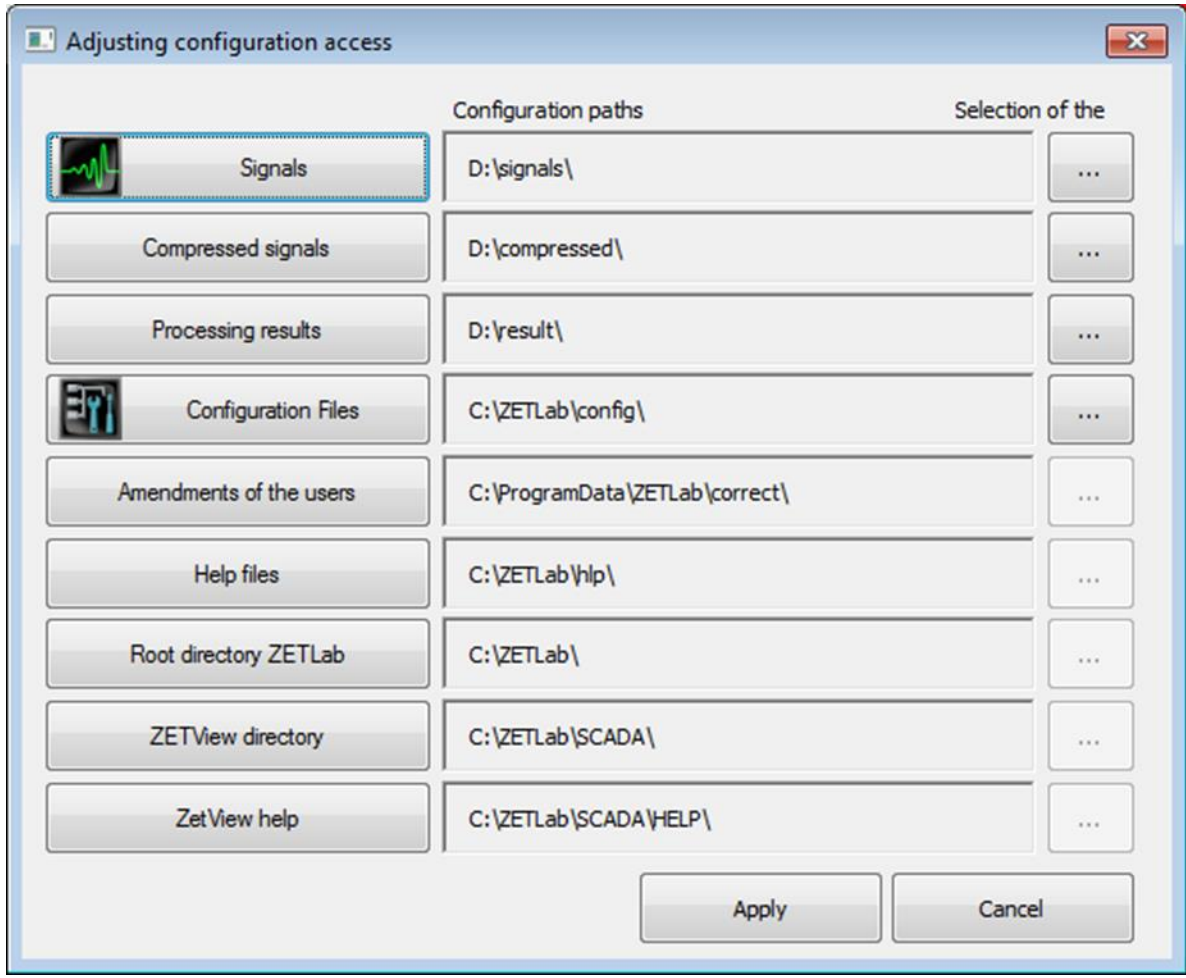

<span id="page-30-0"></span>*Figura 3.2 Ventana Ajuste del acceso a la configuración "Ajusting configuration access"*

La secuencia del copiado de las señales registradas en el equipo ZET 7152-N-VER.3 a la PC es la siguiente: 1) Iniciar el programa ZETLAB, 2) Conecte el cable USB "<sup>[1]</sup>", al puerto del equipo ZET 7152-N-VER.3 y el puerto libre USB en la PC. 3) El programa para guardar archivos y la conversión (*[Figura](#page-31-0) 3.3*) se iniciará automáticamente.

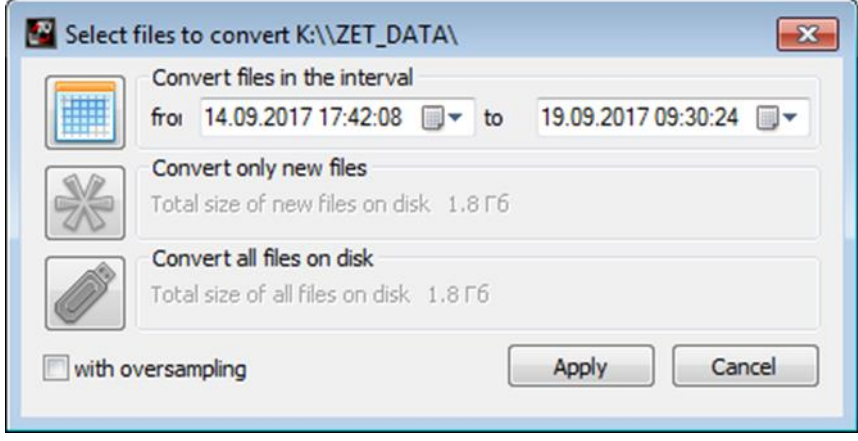

*Figura 3.3 Ventana "Select files to convert"*

<span id="page-31-0"></span>4) Seleccione el intervalo de tiempo necesario y active la tecla Aplicar "Apply". Se iniciará el proceso de almacenamiento y conversión de archivos en los directorios de los archivos para almacenar las señales y datos de las señales comprimidas (*[Figura](#page-30-0) 3.2*).

5) Una vez completada la copia y conversión de archivos, verá una ventana que le ofrece iniciar la función Ver eventos historicos "View historical events" (ver el programa ZETLAB. Operator's Manual) Manual del Operador.

*Nota: En caso de que se active la tecla Cancelar "Cancel" de la ventana Seleccionar archivos para convertir "Select files to convert" [\(Figura](#page-31-0) 3.3), se cerrará la ventana correspondiente. El siguiente inicio del programa para la copia y conservación de archivos puede iniciarse por medio de la conexión del cable USB.* 

*Atención! La interrupción temprana del proceso de copiado y conversión puede llevar a la necesidad de recargar el equipo ZET 7152-N-VER.3.* 

## <span id="page-32-0"></span>**4 Posibles fallas, solución de problemas**

Errores durante la copia de los datos a través de la interfaz USB.

Aseguresé de que hay una conexión USB directa entre el PC y el ZET 7152-N-VER.3 (sin ningún dispositivo intermedio, como HUB, etc.)

Fallo de conexión del equipo ZET 7152-N-VER.3 mediante la interfaz Ethernet.

Asegurese de que ZET 7152-N-VER.3 y el PC están ubicados en una misma subred (ver el

punto **Ошибка! Источник ссылки не найден.**).

## <span id="page-33-0"></span>**5 Mantenimiento técnico**

El mantenimiento técnico del equipo ZET 7152-N-VER.3 debe realizarse al menos una vez en 6 meses (la batería integrada se debe cargar de acuerdo con los requisitos especificados en el Punto **Ошибка! Источник ссылки не найден.**).

#### <span id="page-34-0"></span>**6 Requisitos de almacenamiento y transporte**

De acuerdo con los requisitos aplicables, se recomienda almacenar el equipo ZET 7152-N-VER.3 en su empaque y en el espacio calido a la temperatura de 5-40°C y una humedad ambiental de hasta el 80%.

No debe haber vapores ácidos o cáusticos ni ninguna otra sustancia química activa ni sus vapores, que puedan causar corrosión en la habitación, donde se almacena el equipo ZET 7152- N-VER.3.

En el transcurso de la carga y el transporte de los embalajes del equipo ZET 7152-N-VER.3 deben observarse las marcas de manipulación y los requisitos correspondientes deben de cumplirse.

La fijación y el resguardo del embalaje del sismógrafo dentro de los vehiculos utilizados para su transporte debe garantizar una posición estable, así como evitar que se desplace durante el proceso de transporte.

Al transportarse no se permite alojar el equipo ZET 7152-N-VER.3: no más de dos filas. Transporte: requisitos climáticos:

- Temperatura ambiente: desde 35 hasta los + 60 °C;
- Humedad relativa: hasta el 98 % a la temperatura de +25 °C;
- Presión atmosférica: desde 84 hasta 107 kPa (de 630 a 800 mmHg).

Durante el proceso de transporte, es necesario proteger el empaque del equipo ZET 7152- N-VER.3 de la precipitación atmosférica y el impacto de la radiación solar.

El embalaje del equipo ZET 7152-N-VER.3 debe transportarse de acuerdo con los siguientes requisitos:

- Transporte vehicular: a una distancia máxima de hasta 1000 km, velocidad de 60 km/h por autopistas o a una distancia de hasta 500 km a la velocidad de hasta 20 km/h por carreteras no asfaltadas;
- El transporte ferroviario: a una distancia de hasta 10000 km de acuerdo con los requisitos aplicables del Ministerio de Transporte Ferroviario (El equipo ZET 7152-N-VER.3 puede ser transportado en cualquier sección del tren);
- El transporte aereo: a cualquier distancia y a cualquier velocidad (dentro de una sección presurizada).

## **Anexo А Montaje estacionario del equipo ZET 7152-N-VER.3**

<span id="page-35-0"></span>El equipo ZET 7152-N-VER.3 está montado en una superficie solida y es fijada mediante placas de montaje.

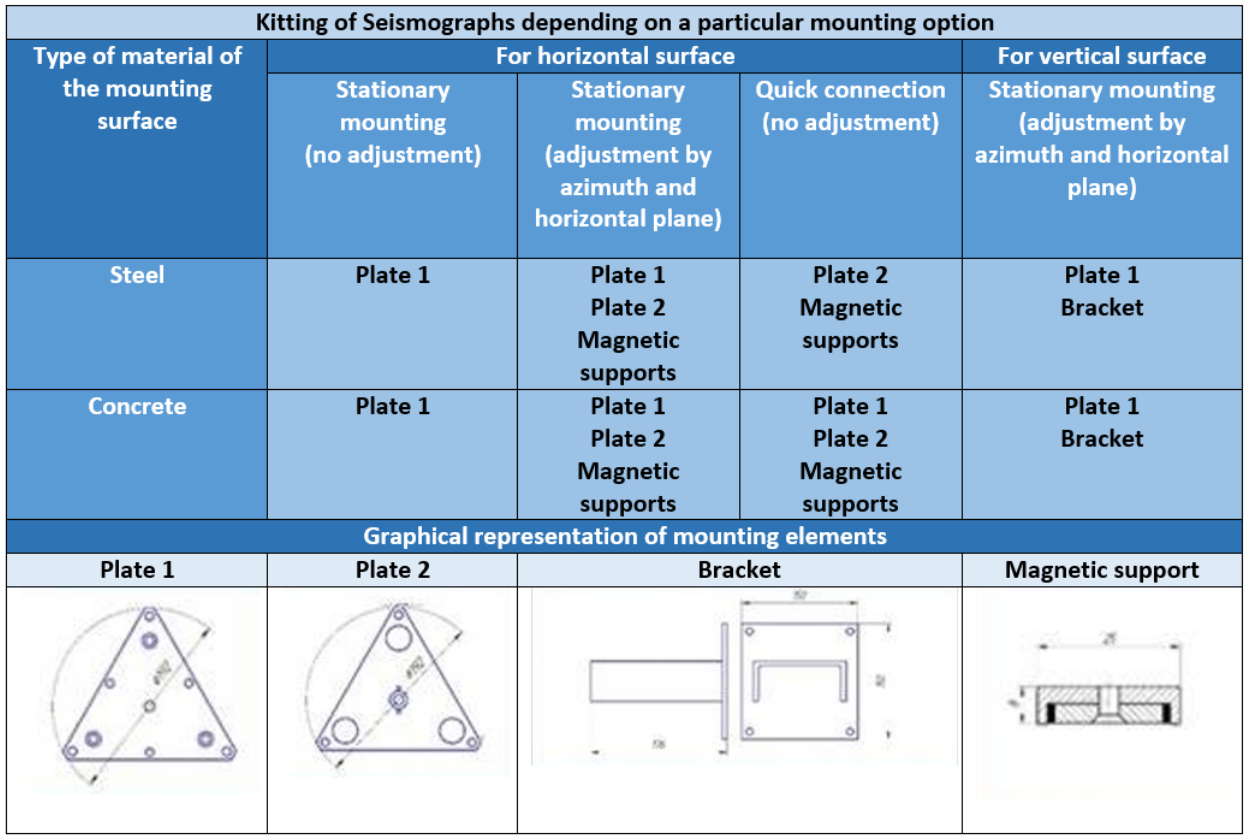

La siguiente tabla contiene instrucciones para la sección de placas.

En el caso del montaje en una superficie horizontal se debe utilizar la Placa 1 "Plate 1".

La Placa 2 "Wafer 2" es usada en caso de montaje horizontal cuando se requiere ajuste: la rotación del equipo ZET 7152-N-VER.3 de acuerdo al azimut (360 degrees) y un ángulo (+/- 3 grados).

Para el montaje en una superficie vertical, se debe utilizar la Placa 1 "Plate 1" y el Soporte "Bracket" (Una pieza en U y una placa con un espesor superior de 6 mm soldada a ella (no incluida en el suministro)).

Dimensión de la conexión de la placa de montaje Plate 1

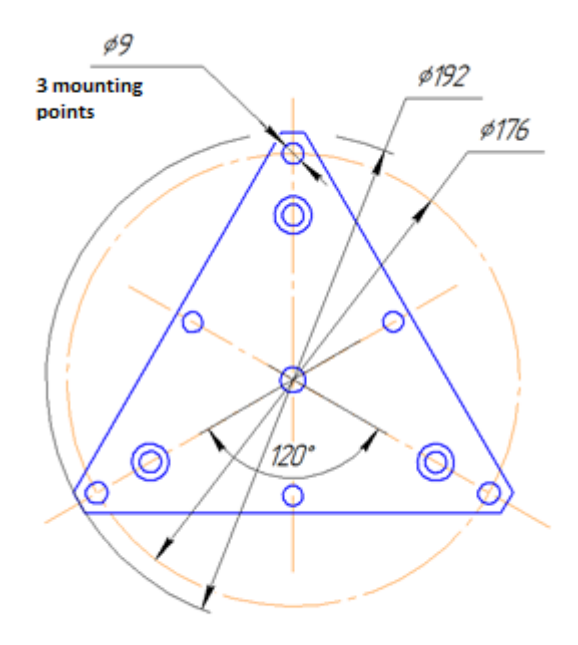

# **Registro de cambios**

<span id="page-37-0"></span>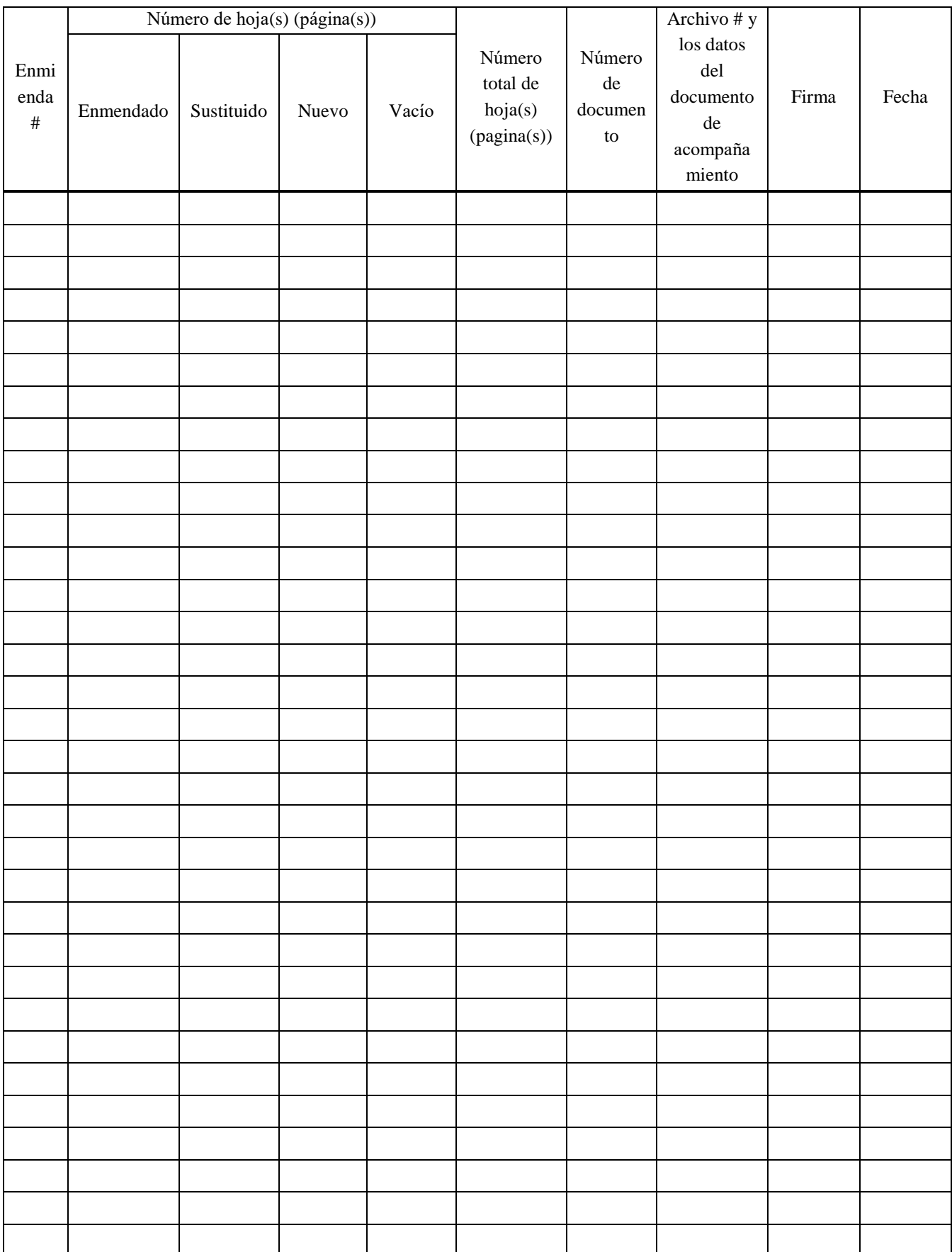